Ways to Update with 211:

Call 585-327-4451 M-F 8:00 AM – 5:00 PM

Email [211fingerlakes@goodwillfingerlakes.org](mailto:211fingerlakes@goodwillfingerlakes.org) (we can send you a link directly into our system for editing or a plain text version of the record via email)

From Bookmarking:

Go<https://211lifeline.org/bookmarks/Q1BRkewfpZ> and find your Agency

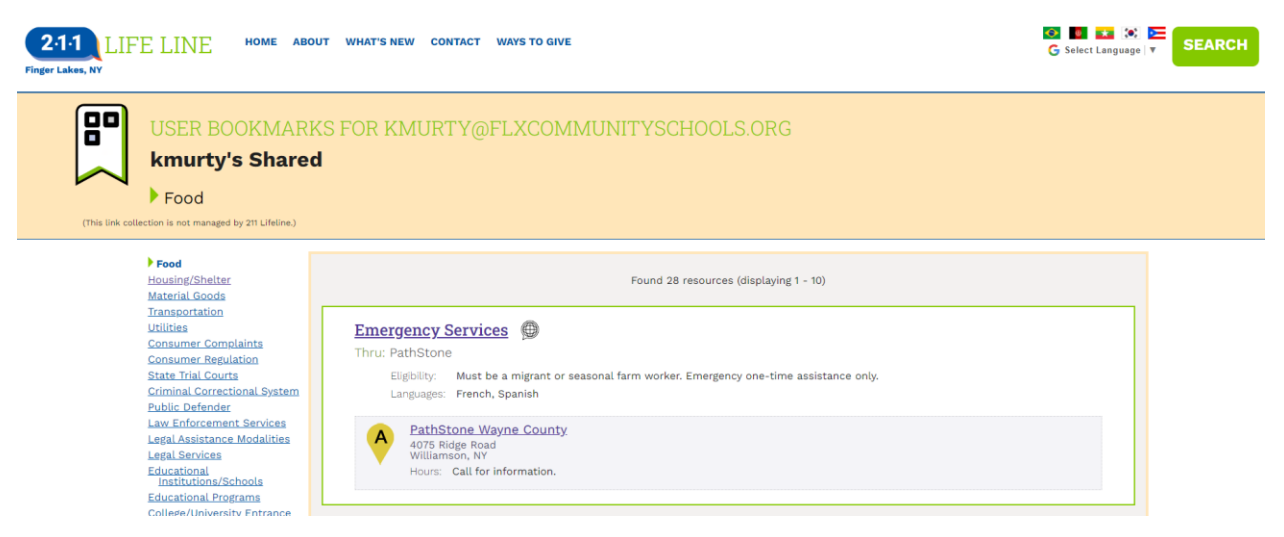

Click into the program and review the information:

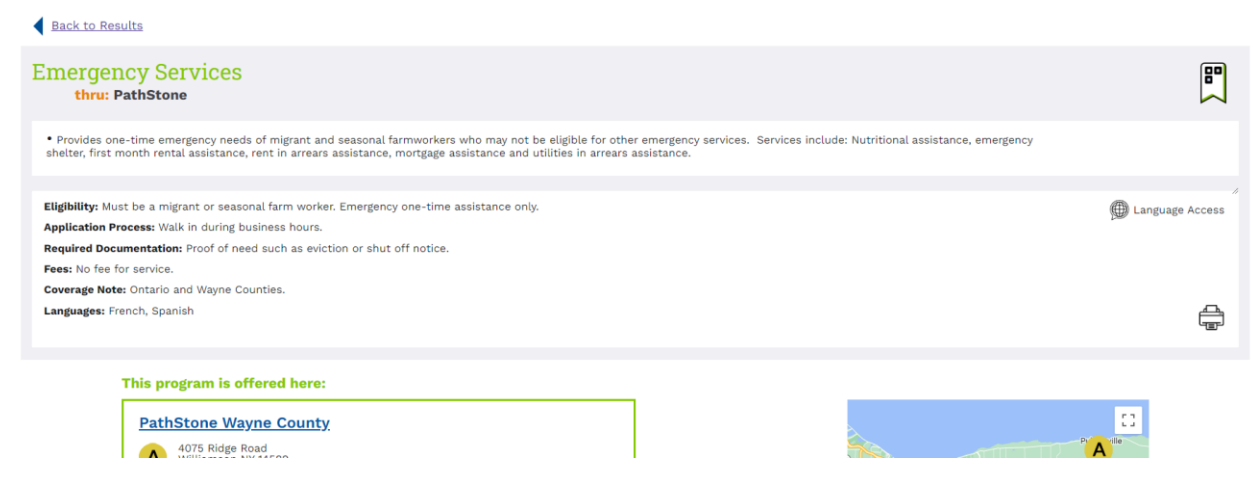

Scroll to the bottom of the page and click "Update this listing":

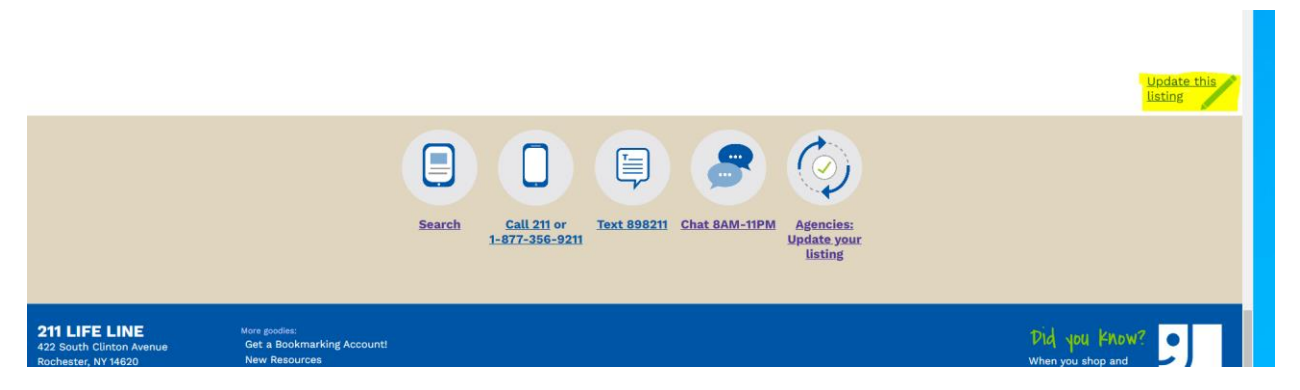

Use this form if you believe information is incorrect, but you are not affiliated with the agency:

## Contact 211 Lifeline About Incorrect Information

Thank you for helping us keep the 211 database accurate.

You are giving us corrections for Emergency Services - PathStone. If this is not the right agency or program, please return to the Search and locate the agency or program that has a mistake.

If you are affiliated with this agency, please use this form here instead to claim this record.

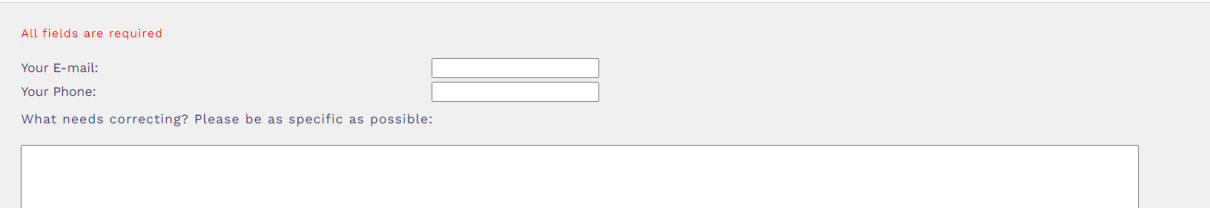

Click the purple link if you are so you can be taken to this page (click the check box if everything IS correct):

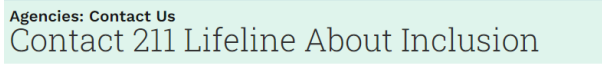

Thank you for helping us keep the 211 database current.

You are claiming ownership of the record Emergency Services - PathStone. If this is incorrect, please return to the Search and locate the record vou would like to claim.

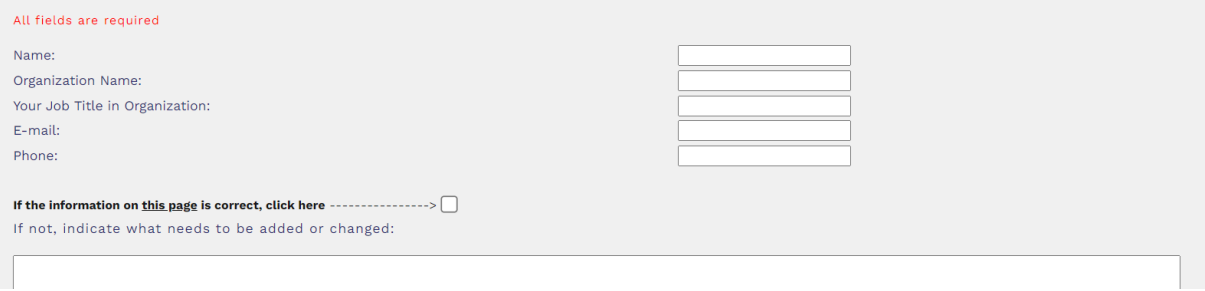

From the website proper:

[www.211lifeline.org](http://www.211lifeline.org/)

Click the search button in the top right corner:

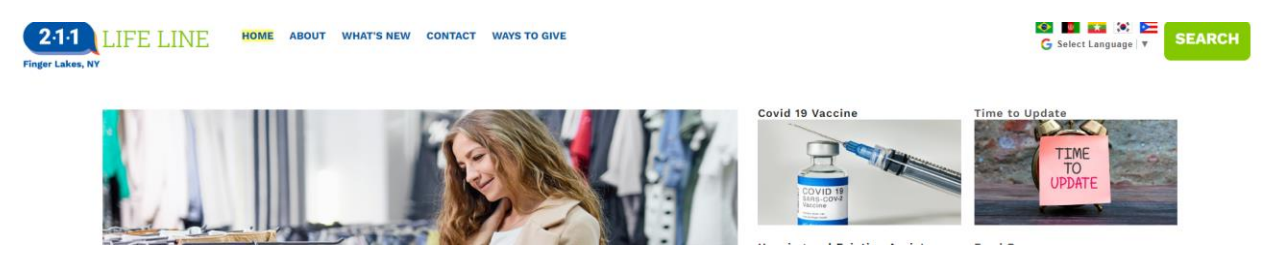

Under Search by Keyword, click the tab Search Name and begin typing the name of your organization. Please click the generated name:

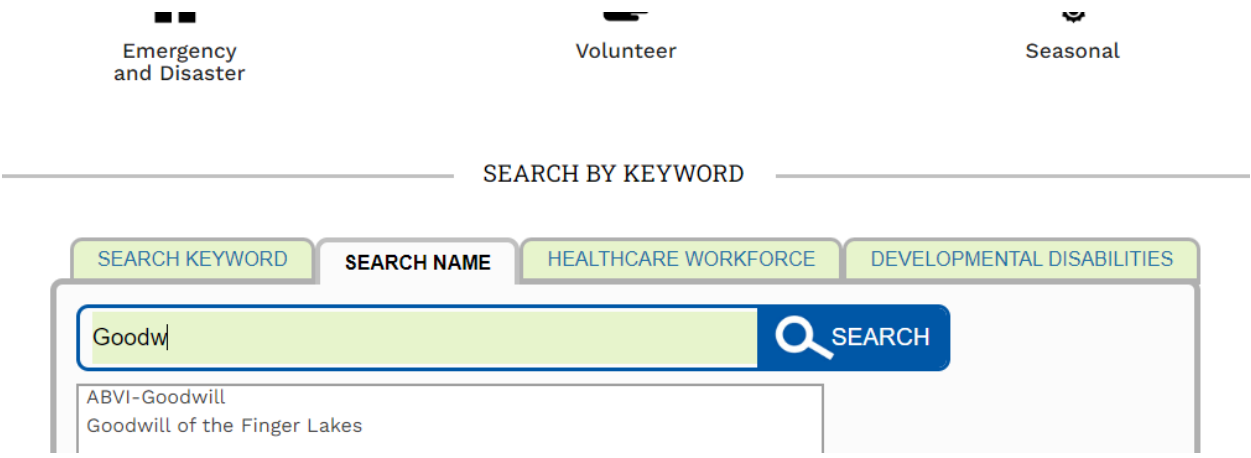

From the detail page, follow the same instructions as the bookmarking updates where you review, scroll to the bottom to find the green pencil, and send the message over.